## Using PxrMattelD

PxrMatteID outputs matte AOVs for compositing. This requires you add a User Attribute, explained in more detail here.

A PxrCryptomatte has since superseded this workflow as a useful and nearly automatic alternative.

## Add a user attribute for MattelD0.

Duplicate the fields for:

- Name
- Label (this is the UI name)
- Tags (necessary to see RenderMan attributes and edit them during interactive rendering) script\_ritype color renderman attr

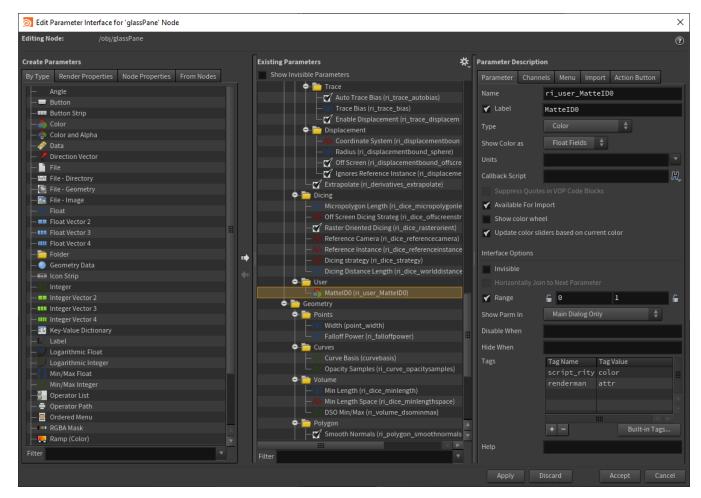

Set its type and color value.

| sphere × Take List × Parameter | Spreadsheet × 🕂 |           |   |         |       |
|--------------------------------|-----------------|-----------|---|---------|-------|
| 🚓 🌩 🔛 obj                      |                 |           |   |         | * 🖄 💿 |
| Geometry sphere                |                 |           |   | * H 🛈 ? |       |
| Transform Material Render Misc |                 |           |   |         |       |
| User Defined Attribu 1         |                 | + – Clear |   |         |       |
| × + Attrib Name 1              | MatteID0        |           |   |         |       |
| Туре                           | Color value 🛔   |           |   |         |       |
| String Value                   |                 |           |   |         |       |
| Real Value                     |                 |           |   |         | I     |
| Color Value                    |                 |           | 1 | θ       |       |
| Vector Value                   |                 |           |   |         |       |
|                                |                 |           |   |         |       |

## Add PxrMattelD

Create a Houdini buildarray node to connect to the Utility Pattern on the PxrSurface material. Then connect a PxrMattelD Pattern node to the buildarray as shown below.

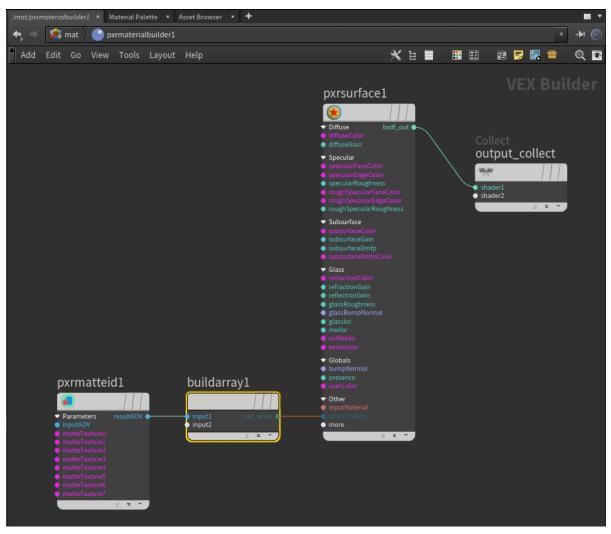

| pxrmatteidI × Take List    | × Parameter Spreadshe | et × + |   |   |        |
|----------------------------|-----------------------|--------|---|---|--------|
| 🚓 🔿 🤌 shop 🔪 💦 risnet1     |                       |        |   |   | - 🗄 💿  |
| R Pxr Matte ID pxrmatteidl |                       |        |   |   | ₩, 0 0 |
| Parameters                 |                       |        |   |   |        |
| Input AOV                  | 0                     |        |   |   |        |
|                            | 🖌 Enable              |        |   |   |        |
| Matte Texture 0            | 0                     |        |   |   | 1      |
| Matte Texture 1            | 0                     |        | 0 | 0 | *      |
| Matte Texture 2            |                       |        | 0 | 0 | *      |
| Matte Texture 3            |                       |        | 0 | 0 | *      |
| Matte Texture 4            |                       |        | 0 | 0 | *      |
| Matte Texture 5            | 0                     |        | 0 | 0 | *      |
| Matte Texture 6            | 0                     |        | 0 | 0 | *      |
| Matte Texture 7            | 0                     |        | 0 | 0 | *      |

Connect PxrMatteID's resultAOV to PxrSurface's Utility Pattern.

## Set up AOV for Output

Choose the correct/corresponding MatteID AOV output from the RenderMan ROP node Displays Tab

| risl ×                    | Take List 🛛 × Parameter Spreadsheet × 🕂                                         |         |   |   | Ŧ |
|---------------------------|---------------------------------------------------------------------------------|---------|---|---|---|
| $\Leftarrow, \Rightarrow$ |                                                                                 |         |   |   |   |
| ) Ŷ Rende                 |                                                                                 | *, ∭, ( |   |   | ? |
| Render                    |                                                                                 |         |   |   |   |
| Valid                     |                                                                                 |         |   |   |   |
| :                         |                                                                                 |         |   |   |   |
| Reno                      |                                                                                 |         |   |   |   |
|                           | Camera /obj/cam1                                                                |         | a | ₹ |   |
|                           |                                                                                 |         |   |   |   |
| Options                   |                                                                                 |         |   |   |   |
|                           |                                                                                 |         |   |   |   |
| 0<br>× +                  |                                                                                 |         |   |   |   |
| × +                       | Display \$HIP/render/\$HIPNAME.\$OS.\$F4.exr<br>Create Intermediate Directories |         |   | ß |   |
|                           |                                                                                 |         |   |   |   |
|                           |                                                                                 |         |   |   |   |
|                           |                                                                                 |         |   |   |   |
|                           |                                                                                 |         |   |   |   |
|                           |                                                                                 |         |   |   |   |
|                           |                                                                                 |         |   |   |   |
|                           |                                                                                 |         |   |   |   |
|                           | E Mattes                                                                        |         |   |   |   |
|                           | ✓ MattelD0                                                                      |         |   |   |   |
|                           | MattelD1                                                                        |         |   |   |   |
|                           | MattelD2                                                                        |         |   |   |   |
|                           | MattelD3                                                                        |         |   |   |   |
|                           | MattelD4<br>MattelD5                                                            |         |   |   |   |
|                           | MattelD6                                                                        |         |   |   |   |
|                           | MattelD7                                                                        |         |   |   |   |
|                           | 🖼 Integrator                                                                    |         |   |   |   |
|                           |                                                                                 |         |   |   |   |
|                           |                                                                                 |         |   |   |   |

You will notice we set a color on the OBJ with an attribute and there's also a color from the MattelD pattern itself. This is so you can multiply the color of the attribute by the pattern node. For example, you can supply a texture mask to the MattelD pattern node and have it multiplied against the color chosen in the MattelD Attribute